## <span id="page-0-0"></span>**Система Расчет**

Система «Расчет» – автоматизированная информационная система единого расчетного и информационного пространства (АИС ЕРИП) создана Национальным банком Республики Беларусь в целях упрощения организации приема платежей от физических и юридических лиц.

В данном разделе пользователь может просматривать текущие настройки своего предприятия для платежей через ЕРИП и создавать новые заказы для платежей по требованию.

Перед началом работы необходимо выбрать нужного мерчанта из выпадающего списка. В списке отображаются только те мерчанты, для которых подключен процессинг ЕРИП. Для подключения процессинга необходимо обратиться в службу технической поддержки ([support@belassist.by](mailto:support@belassist.by)).

## Система Расчет

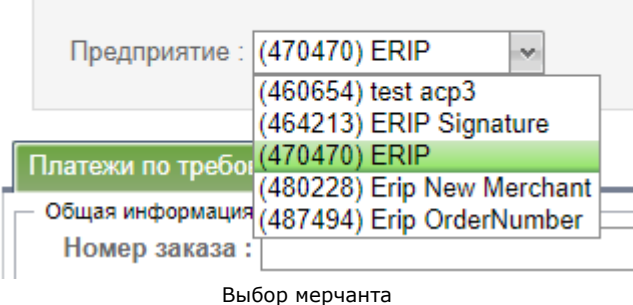

Внимание! Если не выбрано предприятие, то поля экранной формы для создания платежа по требованию останутся неактивными.

Экранная форма для работы с системой Расчет содержит несколько вкладок.

## **Платежи по требованию**

⊕

Эта вкладка предназначена для создания заказов для платежей по требованию. Параметры формы создания заказа приведены в таблице ниже.

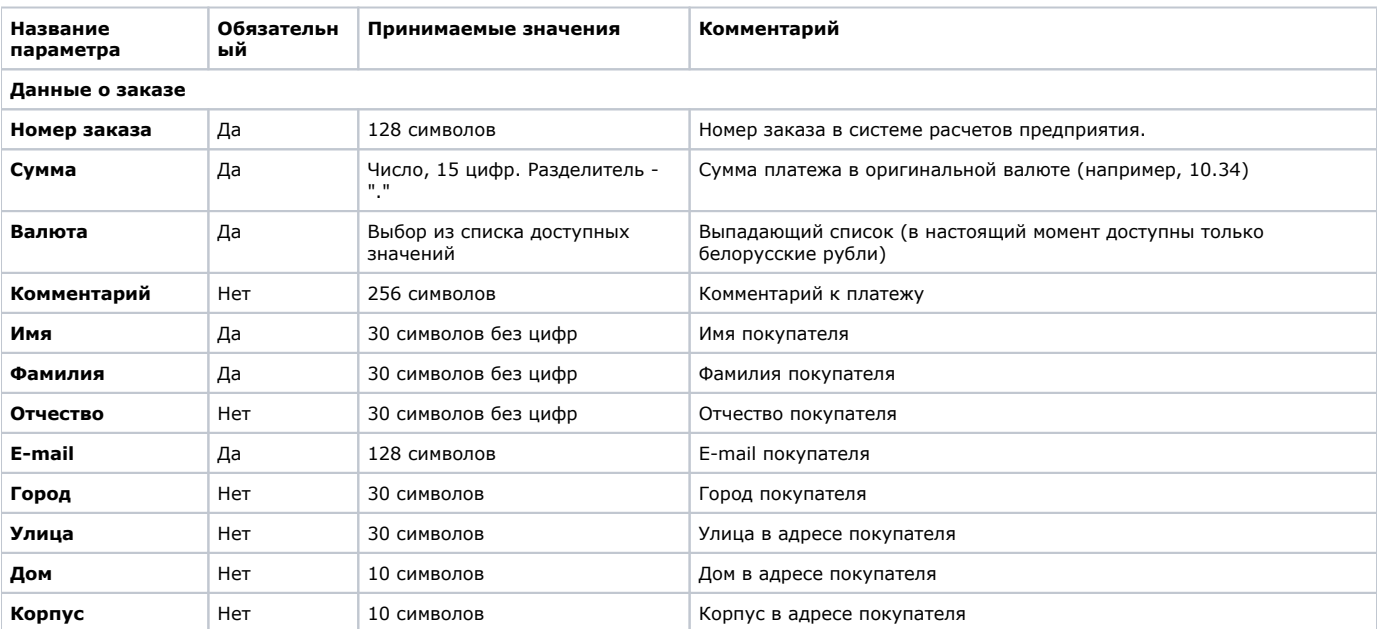

Параметры формы создания заказа для платежа по требованию

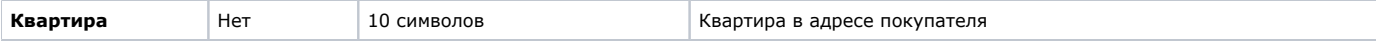

Необходимо заполнить поля экранной формы для создания нового платежа по требованию в АИС ЕРИП.

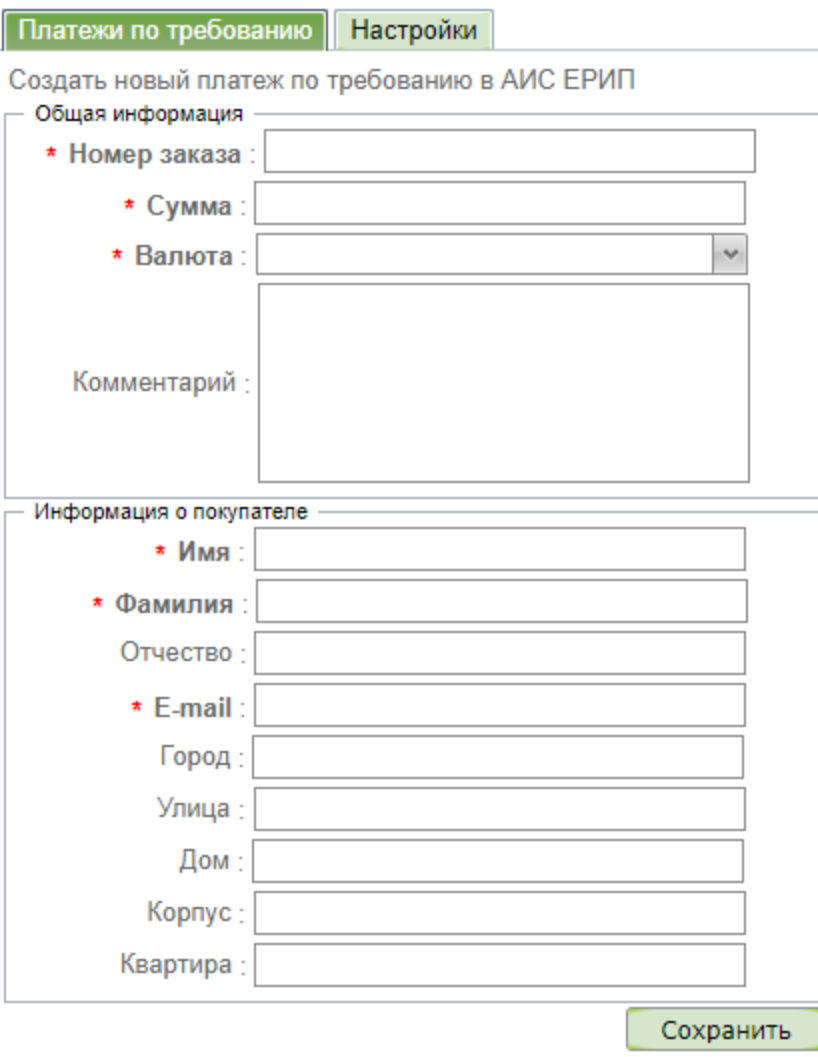

Вкладка создания платежа по требованию

Наименования обязательных параметров выделены жирным шрифтом. Подтверждение внесенных данных осуществляется с помощью кнопки «*Сохранить*».

После подтверждения в новом окне отображается результат создания заказа для платежа по требованию,

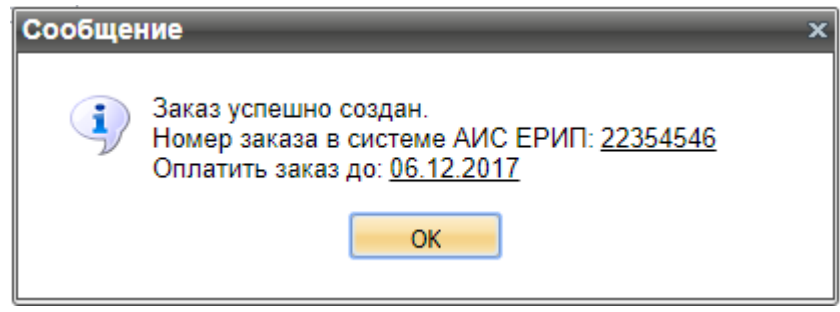

Окно результата успешного создания заказа

В качестве результата создания заказа отображается номер заказа в системе АИС ЕРИП для оплаты, а также дата, ограничивающая срок оплаты данного заказа согласно настройке процессинга.

Если предприятию запрещены платежи по требованию, то заказ не будет создан.

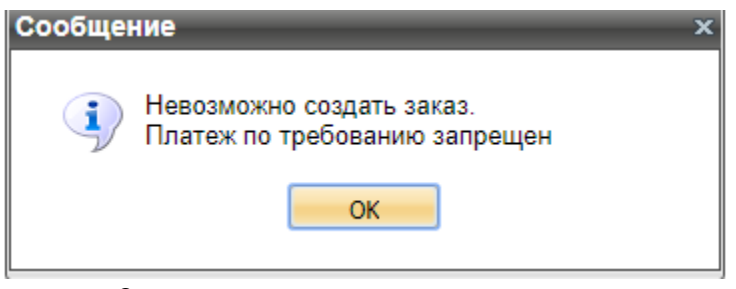

Окно результата неуспешного создания заказа

Возможны другие причины неуспешного создания заказа, не связанные с настройками платежей через ЕРИП.

## **Настройки**

В этой вкладке справочно отображаются текущие настройки предприятия для платежей через ЕРИП. Для изменения настроек необходимо обратиться в службу технической поддержки ([support@belassist.by](mailto:support@belassist.by)).

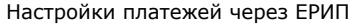

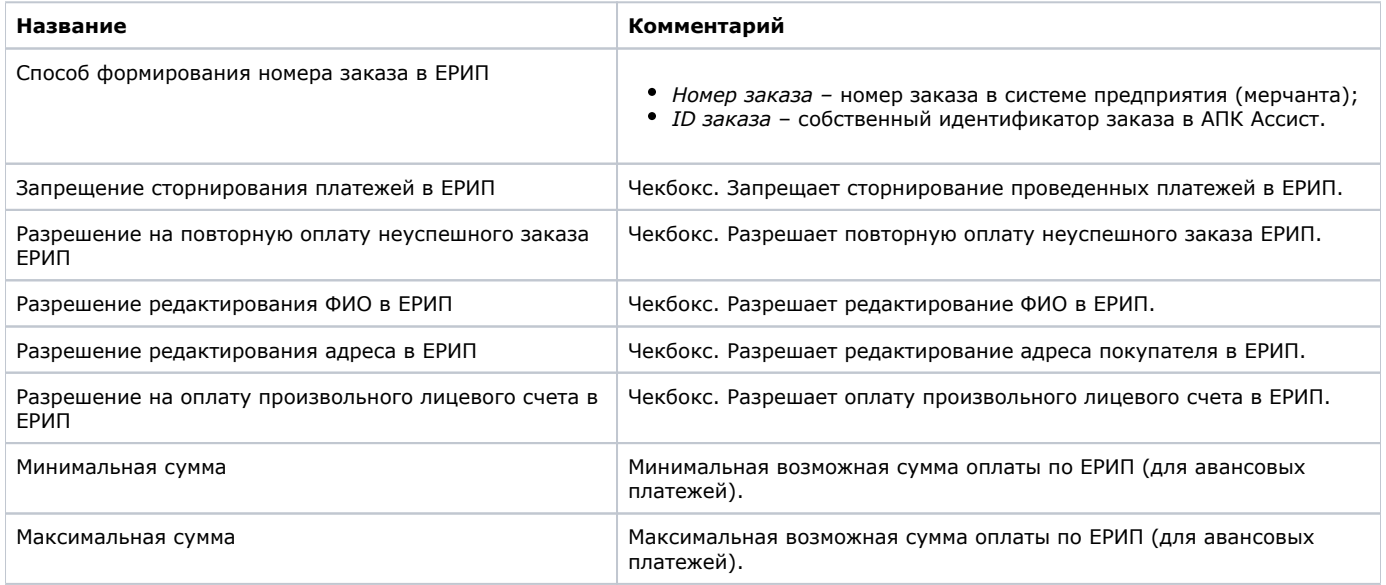

[Наверх](#page-0-0)